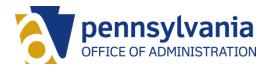

# The Six Steps to PA Telework

For additional information, please visit the PA Telework website at <u>www.oa.pa.gov/telework</u>.

#### 1. Discuss

Talk to your supervisor about your interest in telework.

### 2. Request

If you're interested, go to ESS and select Telework Request. Review the telework expectations and indicate your preferred schedule. Click Submit when finished.

### 3. Confirm

You will receive an email notification when your request is approved or denied. If approved, continue to the next step.

### 4. Acknowledge

If you are approved, your notification will direct you to complete the Telework Directive Acknowledgement training in LSO.

## 5. Agree

After you finish the training, you will finalize your telework agreement with your supervisor and upload to ESS.

#### 6. Telework!

Complete your telework training and implement best practices for your alternative work location.

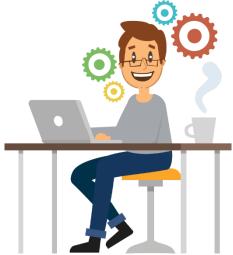